Willkommen und vielen Dank für Ihr Interesse an der Ausbauanlage 6.

Mit einer Größe von 17,4 x 0,6 km bei 150 Knoten/km, 88 km Gleisen und ca. 258 km Straßen bietet diese Anlage dem Interessierten die Möglichkeit und ausreichend Platz zum weiteren Ausbau und Ausgestaltung der angedeuteten beiden Ortschaften im Osten und der Mitte der Anlage.

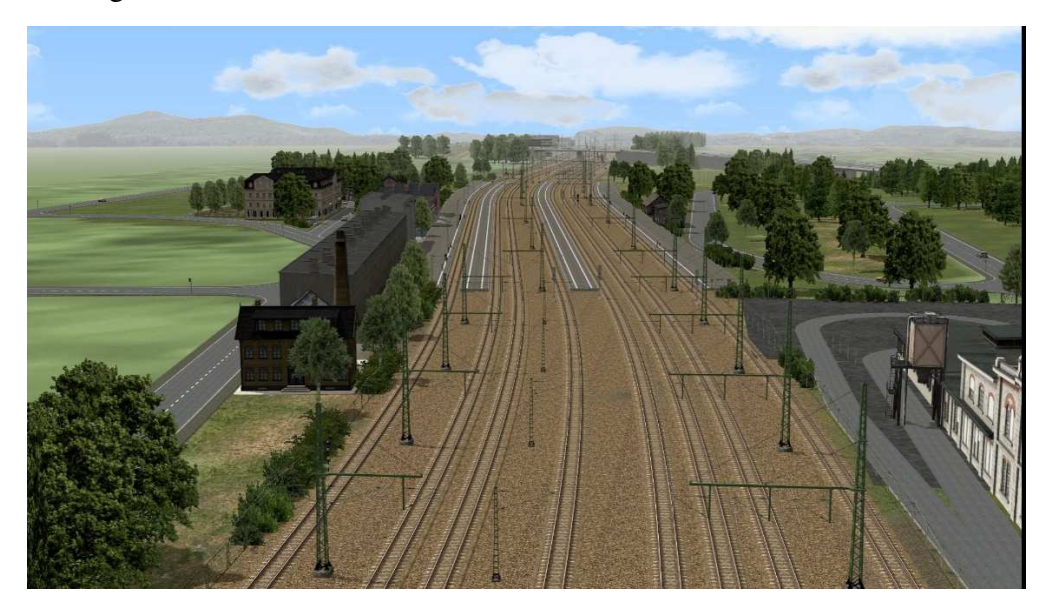

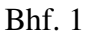

Alle für den Betrieb notwendigen Modelle sind im Set enthalten, eine Auflistung der mitgelieferten Modelle finden Sie in der Shop-Beschreibung. Hierfür meinen Dank an alle beteiligten Konstrukteure und dem Trend Verlag.

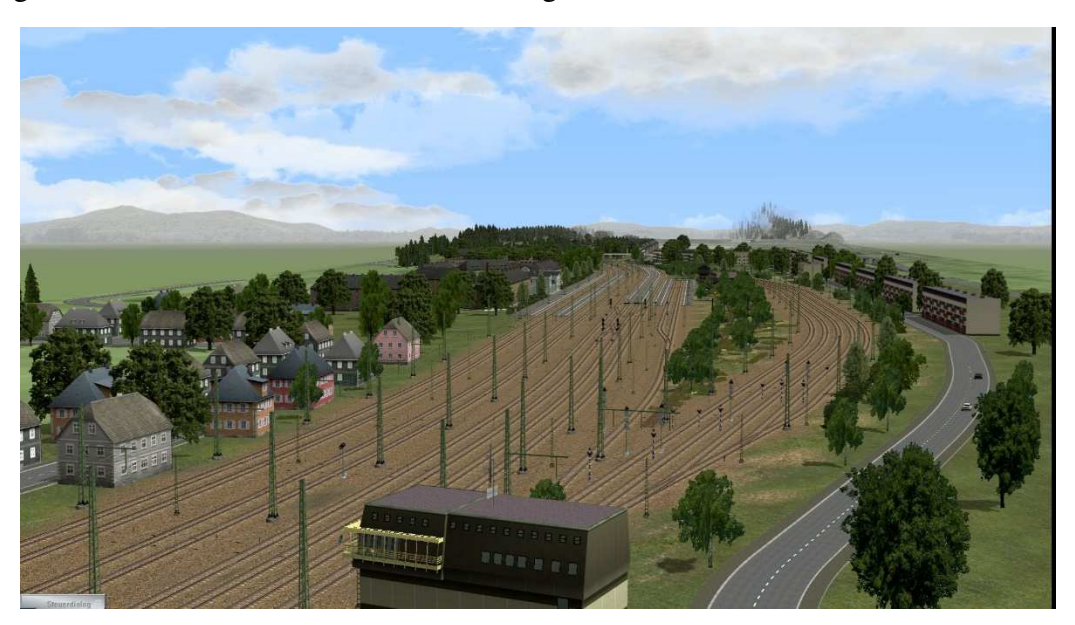

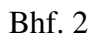

Während der Straßenverkehr nur an den Kreuzungen durch Ampeln, und dort nach dem Zufallsprinzip, gesteuert und gelenkt wird, wird der Schienenverkehr durch eine komplexe mit Lua - Skripten gesteuerte Schaltung über die Anlage geleitet und gefahren. Virtuelle Depots gestatten einen abwechslungsreichen Zugverkehr im Güter- oder Schnellverkehr auf der Hauptstrecke von Ost nach West, während die Züge der Regionalbahn zwischen den beiden Bahnhöfen, mit Zwischenhalt in den Abstellanlagen, hin und her fahren.

Einsetz- oder Tauschgleise bieten Ihnen weitere Möglichkeiten den Bahnverkehr entsprechend Ihren Wünschen zu gestalten. Hierzu dann später mehr.

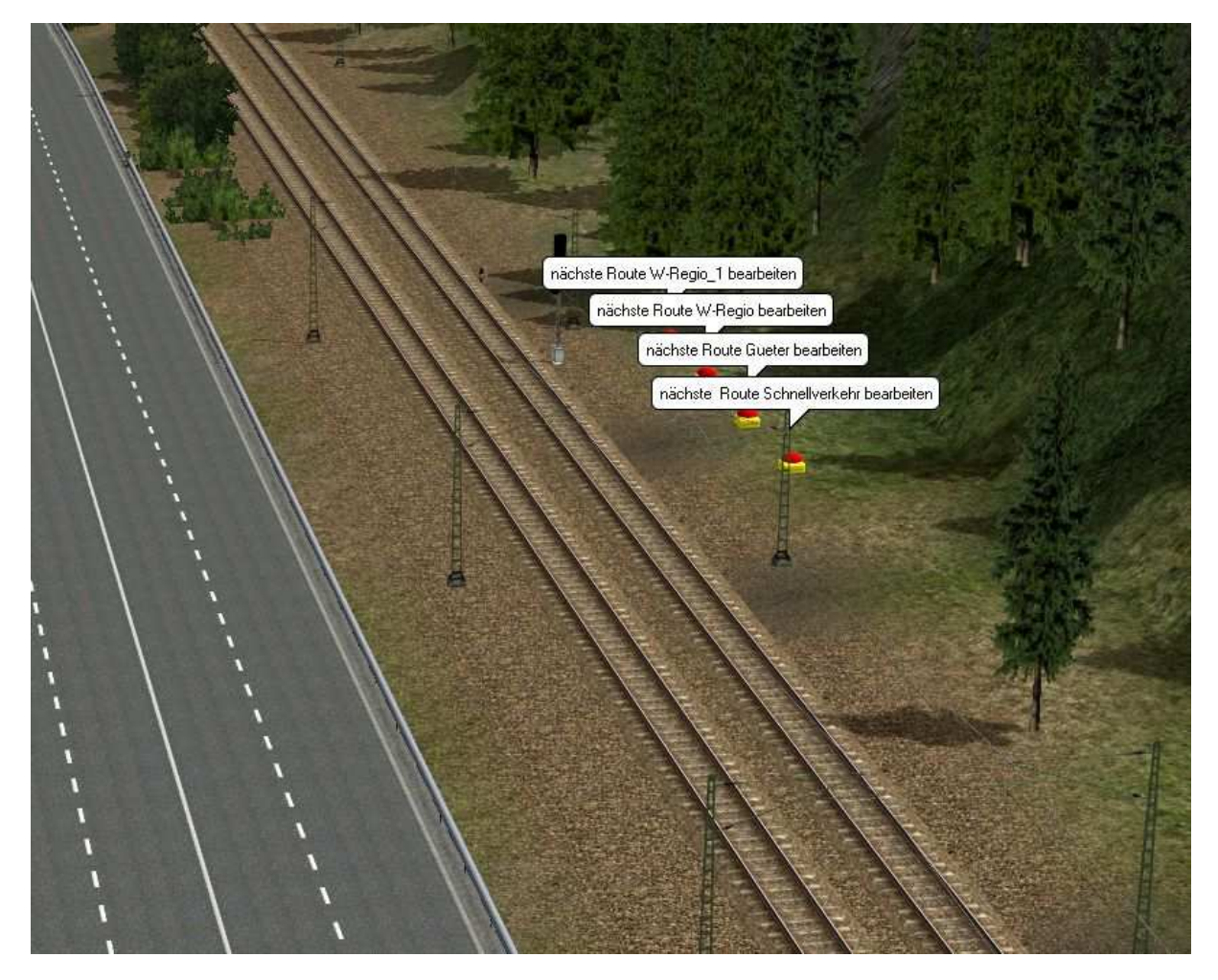

Im Pakete enthalten sind zwei verschiedene Anlagenversionen. Eine Version mit Rollmaterial (Schiene/Zügen) für die verschiedenen Routen und eine Version ohne Rollmaterial (Schiene/Zügen), wo Sie über die Einsetzgleise die Anlage mit Ihren Zügen bestücken müssen. Der Straßenverkehr ist in beiden Versionen vorhanden und mit Free-Modellen als auch Modellen aus dem Grundbestand von EEP ausgestattet.

# *Einsetzen von Zügen:*

Alle neuen Züge müssen über die Einsetzgleise in die Anlage geführt werden. Zu den Einsetzgleisen kommen Sie über die Kamerapositionen

- Einsetzgleise W-Regio
- Einsetzgleise Gueter
- Einsetzgleise Schnellverkehr

Die am Ende der Einsetzgleise stehenden Formsignale (ID 1060, 1061, 1062, 1063) sind manuell auf Fahrt zu stellen.

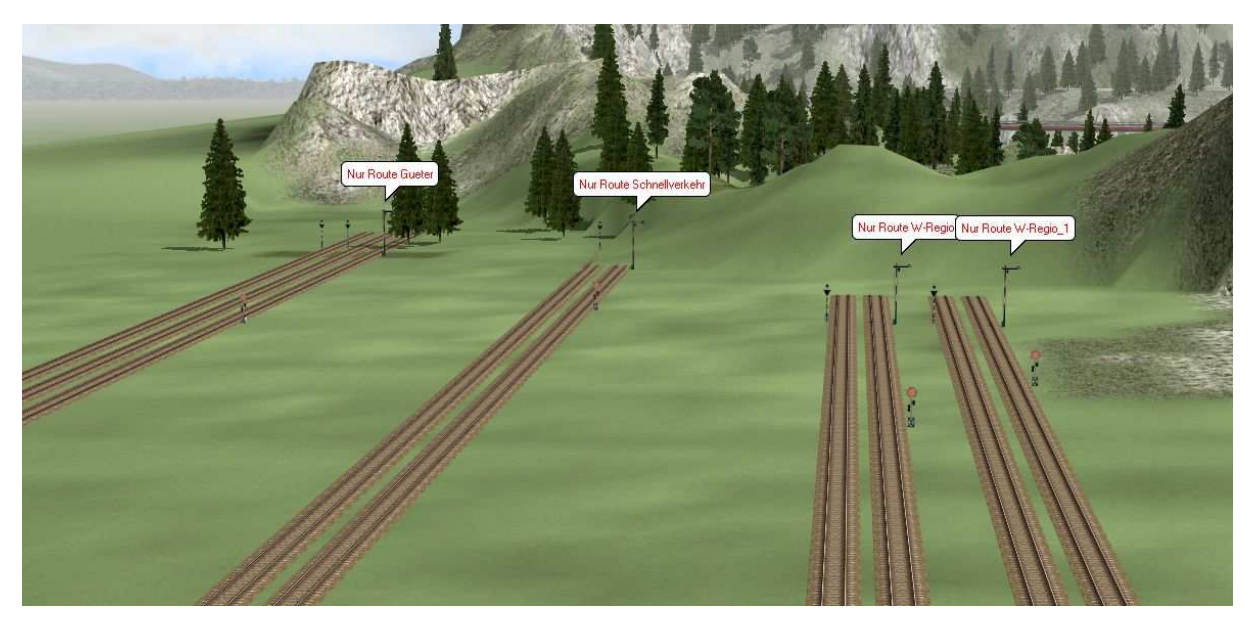

Hinter den Signalen werden die Züge über Kontaktpunkte den jeweiligen virtuellen Depots zugestellt.

- W-Regio = Depot 16, jeder zweite Zug Depot 21
- W-Regio  $1 =$  Depot 21 (Pflichtdepot)
- Schnellverkehr = Depot 16, jeder zweite Zug Depot 15
- Gueter = Depot 16, jeder zweite Zug Depot 15

Depot 15 befindet sich im Osten (Signal 795), Depot 16 im Westen (Signal 807), Depot 21 Nähe Signal 1086.

#### **Bitte beachten!**

Die Route "W-Regio\_1" verkehrt nur zwischen dem Bahnhof 1 und Bahnhof 2 im Wendezugverkehr und darf deshalb nur über das Depot 21 eingegliedert werden.

# *Straßenverkehr:*

Lkws und Busse sollten als Filtereintrag im Namen Lkw oder Bus haben, so dass die Bezeichnung/Name mit #Lkw oder #Bus anfängt.

### *Zuteilung Routen:*

Es gibt 4 Routen, welche Sie den Zugverbänden zuteilen müssen.

1. Schnellverkehr

Alle Personenzüge (EC, IC, ICE oder längere RE)

2. W-Regio (maximal 4 Zugverbände)

Alle Züge dieser Route dürfen nicht mehr als 5 Wagen plus 1 Lok haben und müssen mit einem Steuerwagen bestückt sein. Wird jeweils eine Lok am Ende oder Anfang des Zuges verwendet, sind nur 4 Wagen zulässig. Wendezugtechnik.

3. W-Regio\_1 (maximal 3 Zugverbände)

Alle Züge dieser Route müssen mit Steuerwagen oder jeweils einer Lok am Anfang oder Ende des Zuges bestückt sein. Es wird empfohlen die Züge auch hier nicht aus mehr als 5 Wagen plus 1 Lok zusammenzustellen. Wendezugtechnik

4. Gueter

Alle Züge im Güterverkehr (25 Wagen + 2 Loks)

Nach Verlassen der Einsetzgleise verbleiben die Züge bis zum Start der Anlage in den jeweiligen Depots. Wird während des laufenden Betriebs ein neuer Zug eingesetzt, wird dieser entsprechend der Einstellungen der Depots (Zufällig) irgendwann auf der Anlage erscheinen.

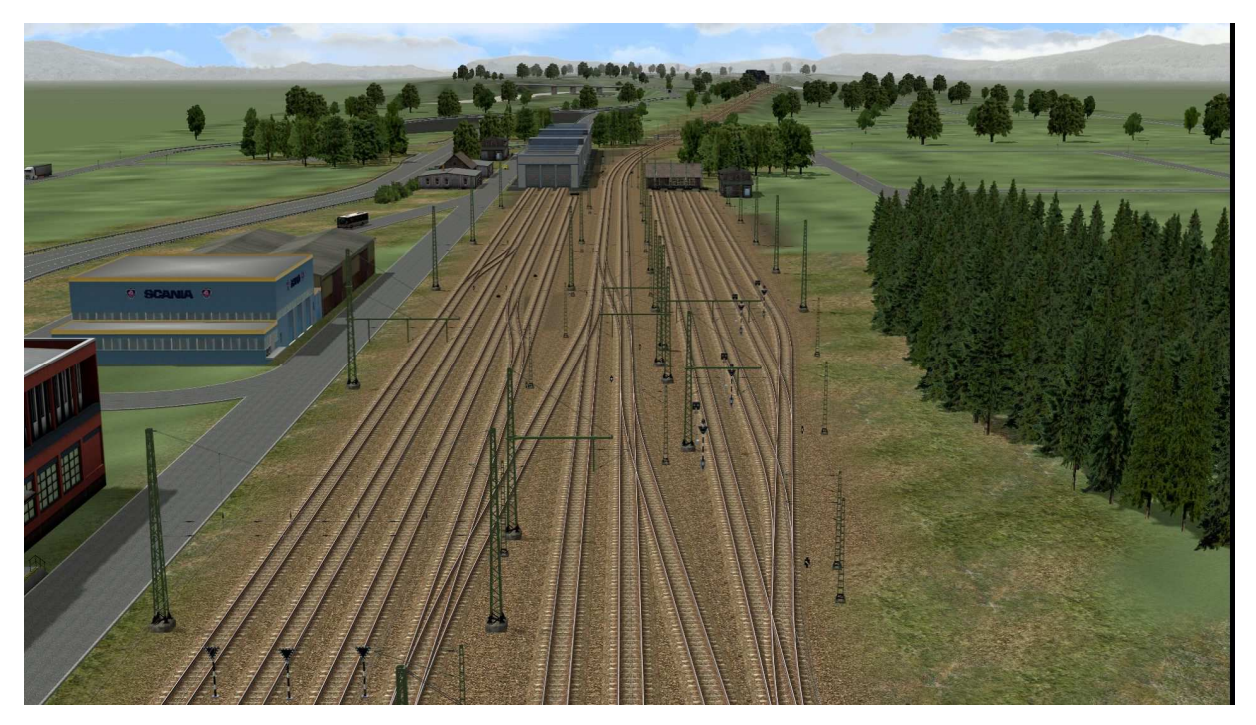

Rechts: Abstell-/Kehranlage Route W-Regio und links: Abstell-/Kehranlage W-Regio\_1

# *Tauschen/Löschen eines vorhandenen Zugverbands:*

Um im laufenden Betrieb einen sich auf der Anlage befindlichen Zug tauschen zu können, wurden vier Taster-Signale je Richtung (ID 1076, 1077, 1078, 1079,1140, 1141, 1142, 1143) aufgestellt:

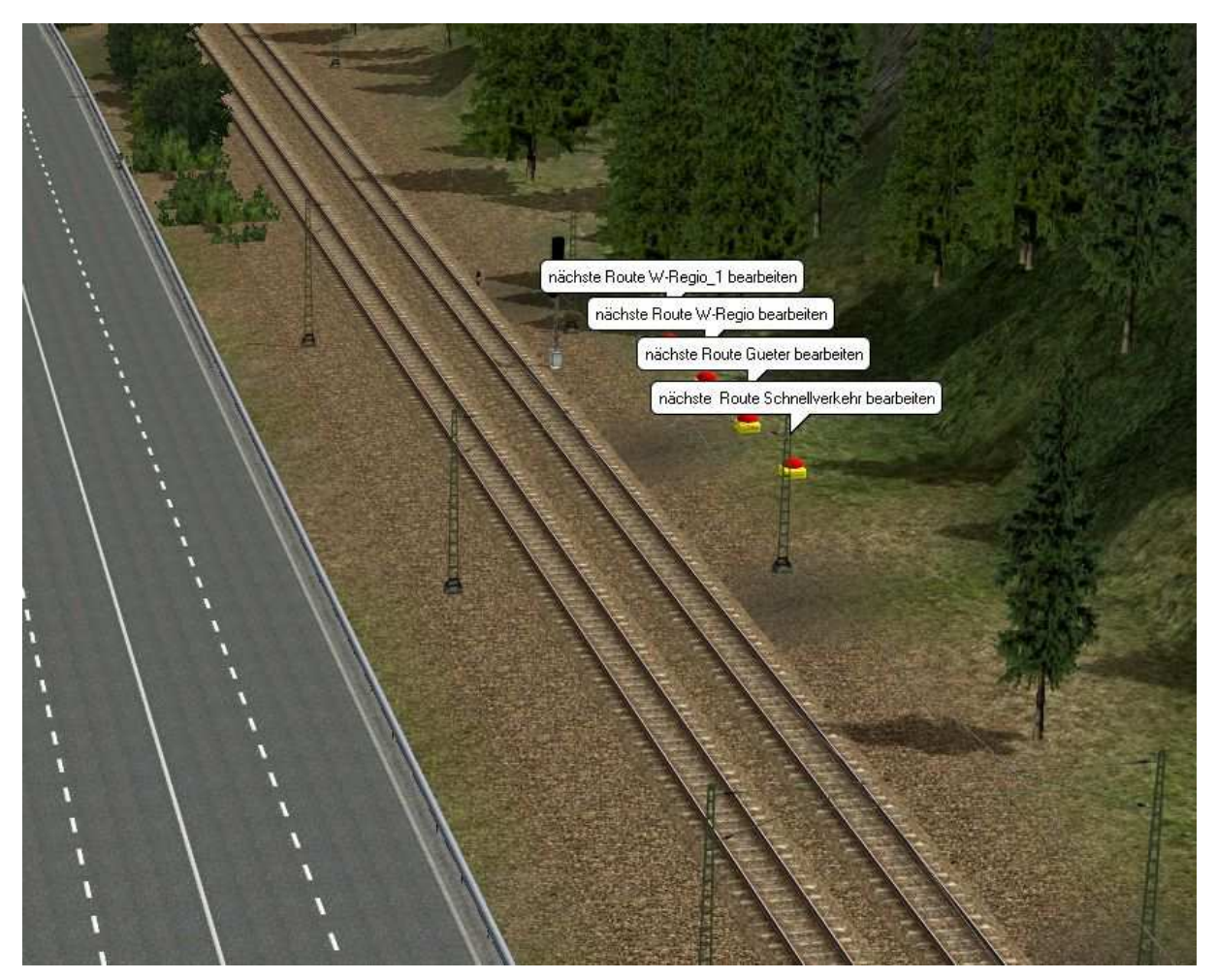

Klickt man mit der linken Maustaste bei gleichzeitig gedrückter Strg – Taste auf den Taster, wird der nächste Zug der jeweiligen Route auf das entsprechende Einsetzgleis umgeleitet und kann dort je nach Wunsch bearbeitet oder gelöscht werden.

# *Starten der Anlage:*

Es wird vor dem Start der Anlage empfohlen das EEP Ereignis Fenster zu aktivieren.

Nach dem Laden der Anlage und, sofern Sie die Anlagenversion ohne Rollmaterial nutzen, nach dem Einsetzen Ihrer Zugverbände gehen Sie bitte auf die Kameraposition "Start und Stopp". In 3D schauen Sie auf ein Flügelsignal (ID 755), welches vor einem Stellwerk steht. Sobald Sie dieses Signal auf Fahrt stellen, wird der Zugverkehr auf der Anlage gestartet. Ab diesem Moment ist es ratsam vor jeder Unterbrechung die Taste P für Pause zu drücken um den mit Lua gesteuerten Ablauf nicht durcheinander zu bringen.

Es wird ein paar Minuten dauern bis der erste Zug sich zur Einfahrt in den Bahnhof 1 oder Bahnhof 2 anmeldet, achten Sie auf die Ausgabe im EEP Ereignis Fenster.

# *Stoppen/Beenden der Anlage:*

Hierfür haben Sie zwei Möglichkeiten.

Schnelle Variante:

Stellen Sie das Flügelsignal (ID755), welches vor dem Stellwerk steht, auf Halt. Die Züge werden auf der Strecke am nächsten Halt zeigenden Signal gestoppt. Es wird dennoch einige Minuten dauern bis alle Züge stehen und Sie die Anlage abspeichern und beenden können. Beim nächsten Start der Anlage fahren die Züge von der Stelle los, wo sie angehalten wurden.

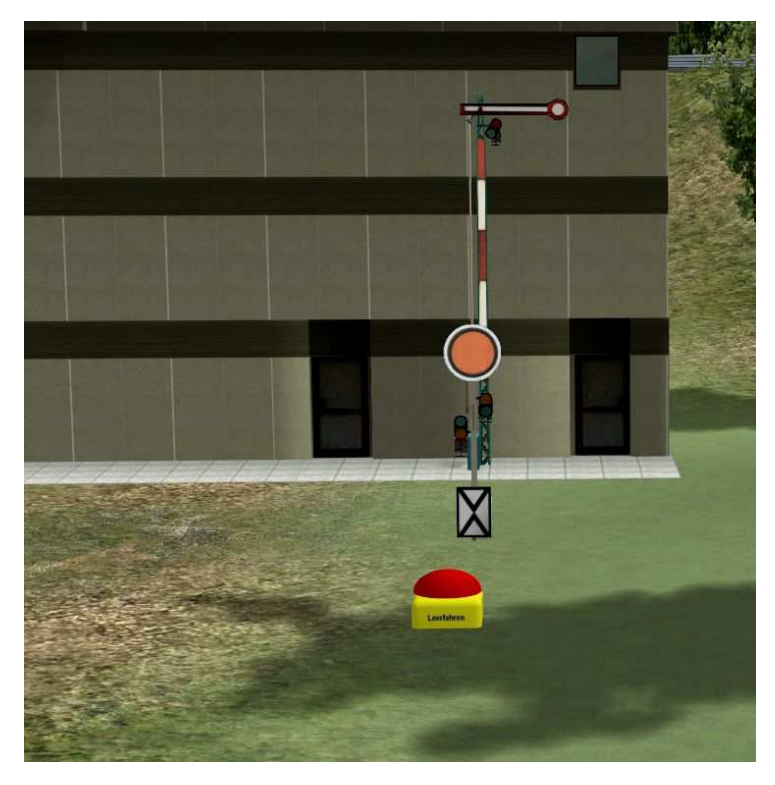

Langsamere Variante:

Vor dem Flügelsignal (ID755) ist ein kleines gelbes Buzzer-Signal mit der Aufschrift "Leerfahren". Sobald Sie das Signal anklicken, werden alle Züge, die noch auf der Anlage unterwegs sind, in die virtuellen Depots 15, 16 und 21 gefahren. Ist der letzte Zug im Depot eingefahren, sollten Sie das Flügelsignal auf Haltstellen bevor Sie die Anlage speichern und beenden. Je nach Position der Züge auf der Anlage kann es einige Zeit dauern bis der letzte Zug in seinem Depot angekommen ist.

### *Allgemeines:*

#### Lua Skripte:

Wie Anfangs geschrieben, wird der Ablauf des Zugverkehrs über Lua –Skripte gesteuert. Die zu dieser Anlage zugehörigen Skripte sind:

- Mainplus.lua
- Ampeln.lua
- Schienen.lua
- Tabellen.lua

Diese werden im Lua Ordner Ihres EEP im Unterordner "Module EEP17" installiert. In dem Skript "Tabellen.lua" finden sie unter anderen die Liste der Ampeln, wo Sie weitere IDs weiterer Ampeln eintragen können, sollen diese ebenfalls über das Skript "Ampeln.lua" geschaltet werden. Hier nehmen Sie auch Änderungen an den IDs vor, wenn Sie z. B. Kreuzungen umbauen und Ampeln entfernt haben. Oder die Ampeln durch einen Umbau der Kreuzungen neue/andere IDs erhalten haben. Im oberen Bereich (ab Zeile 225 bis 293) sind die IDs der Ampeln einer T-Kreuzung aufgeführt, darunter folgen dann die IDs der Sternkreuzungen.

In der Zeile 354 des Skriptes "Tabellen" sind die Signal-IDs der Signale an den Bahnübergängen aufgeführt. Sollten Sie einen weiteren BUE an der Strecke einbauen, fügen Sie dort die entsprechenden Signal-IDs ein. Entfernen Sie einen der Bahnübergänge, löschen Sie dort unbedingt die entsprechenden Signal-IDs.

# *Länge der Zugverbände:*

Bei den Zügen der Route "W-Regio" und "W-Regio 1" sind bedingt durch die kurzen Abstell-/Kehranlagen nur relativ kurze Züge möglich. Die Abstell-/Kehranlagen sind für Züge mit max. 5 Wagen plus Lok ausgelegt. Die Zugverbände sollten mit Steuerwagen bestückt sein da ein Kopfmachen nicht vorgesehen ist.

Güterzüge sollten nicht mehr wie 25 – 30 Wagen haben, je nach Länge der Wagen plus 2 Loks.

Für Züge der Route "Schnellverkehr" sind in der Regel die Bahnsteige für längere ICE Züge ausgelegt.

# *Modelle:*

Alle Modelle, die für den Betrieb der Anlage gebraucht werden, können mit diesem Set zusammen installiert werden. Lediglich Landschaftsmodelle (LSElemente) werden nicht mitgeliefert/installiert, da davon auszugehen ist, dass der Großteil der verwendeten LSElemente im jeweiligen Bestand des Nutzers von EEP vorhanden sind.

### *Danksagung:*

Modelle für diese Anlage haben freundlicherweise zur Verfügung gestellt:

DH1, PB1, RE1, RI1, TB1 und der Trend Verlag.

Ein Großteil der verwendeten Modelle sind Auszüge aus den Modellsets der genannten Konstrukteure oder extra für mich erstellte Modelle.

Schaltung, Lua Skripte:

DH<sub>1</sub>

Ihnen allen meinen herzlichen Dank für die Unterstützung und den Modellen.

Seedorf, im Januar 2022

icke

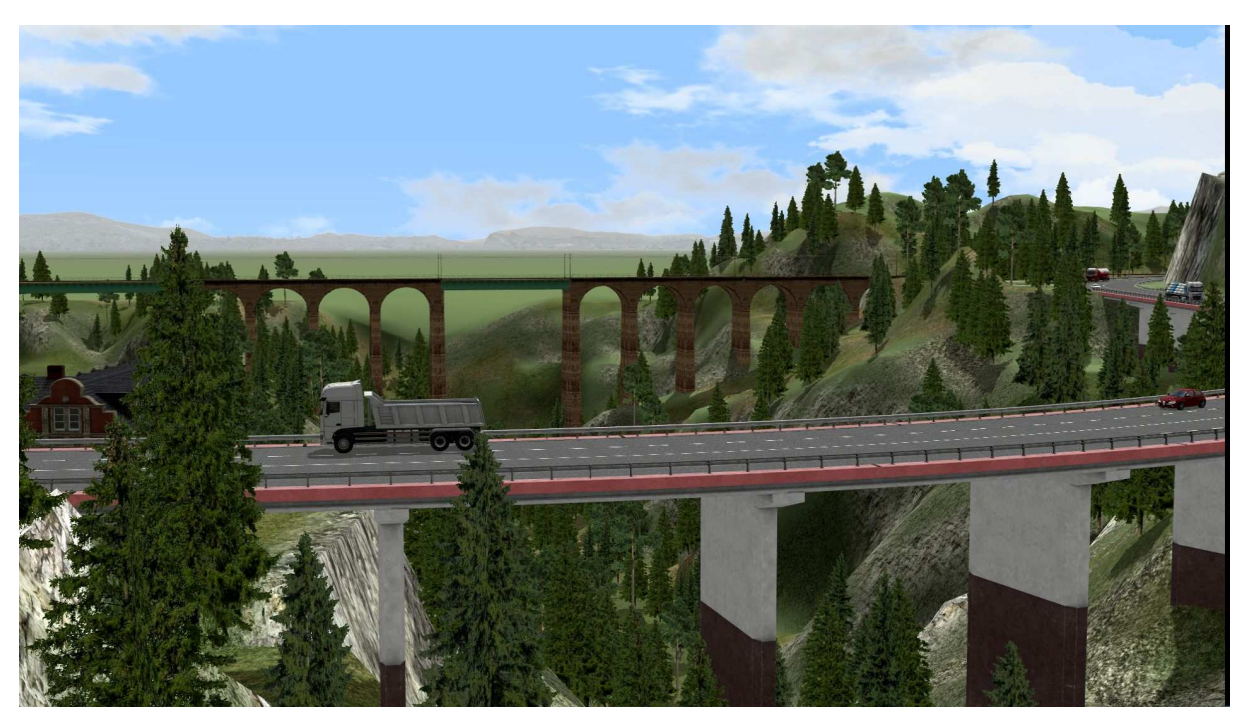